# BPF dev hacks

Manu Bretelle - LSF/MM/BPF 2024

### **Overview**

- Local development
- Getting a shell and repro environment using BPF CI artifacts
- Troubleshooting cross-architecture problem

## **Tooling**

- Recent Ubuntu... but not too recent... < 24.04
	- Make most bits easy to install.
	- Easy cross-compilation support
- $\bullet$  [danobi/vmtest](https://github.com/danobi/vmtest)  $\ge$  =  $v0.12.0$ 
	- Used by BPF CI.
	- Easy one-liner mode.
	- Useful to put in git bisect run script.
	- Requires qemu-guest-agent in guest FS.
- docker or [docker2rootfs](https://github.com/chantra/bpfcitools/tree/main/docker2rootfs)
	- create rootfs from docker images.
- binfmt misc
	- Run cross-platform binaries seamlessly
- qemu-system-{x86,arm,s390x} qemu-user-static

### Local development

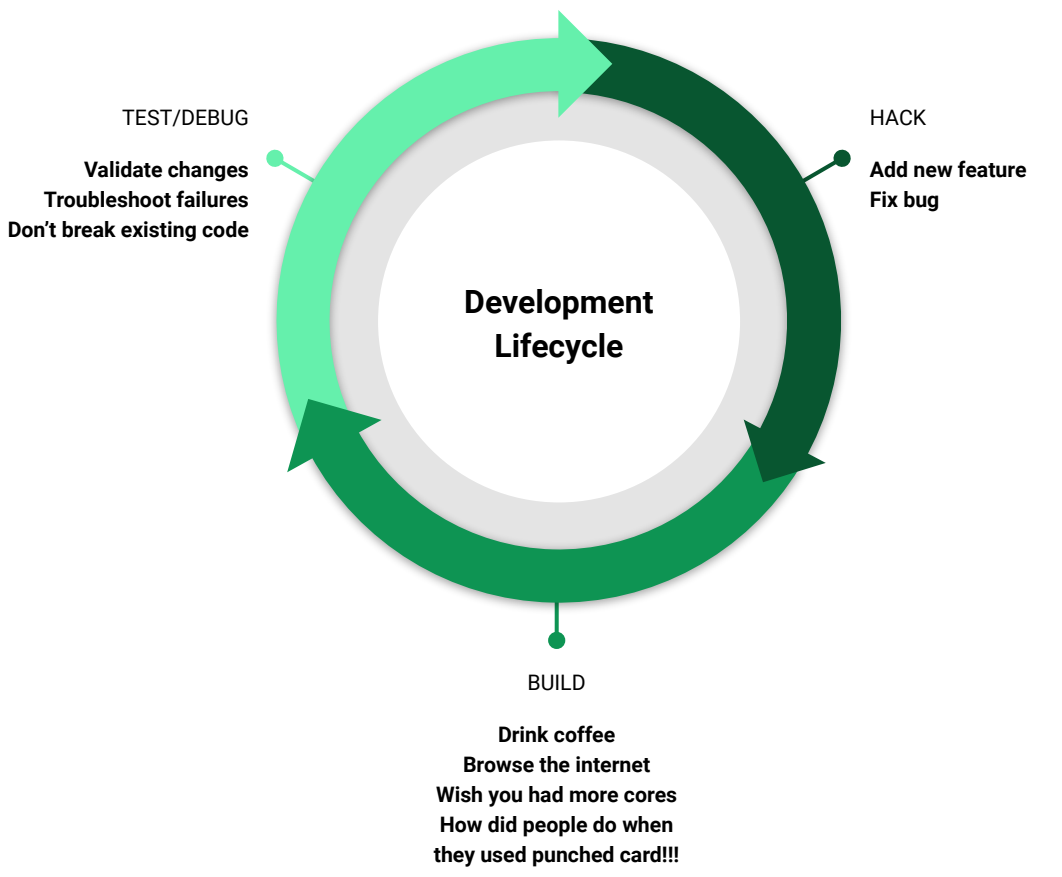

### Local development - Build kernel and BPF selftests

```
# Setup BPF selftest Kconfigs
cat tools/testing/selftests/bpf/config{,.vm,.$(uname -m)} > .config
make olddefconfig
# Build the kernel
make -j$((4* $(nproc)))
# Build BPF selftests
make -j$((4* $(nproc))) -C tools/testing/selftests/bpf
# Test
pushd tools/testing/selftests/bpf
for t in ./test_verifier ./test_maps ./test_progs
do
   $t
done
```
### Local development - run tests

```
# run all test_progs in VM export result to results.json
vmtest -k $(make -s image_name) "./run_bpf_test.sh ./test_progs -J results.json"
```

```
# run a specific test_progs in a VM
vmtest -k $(make -s image_name) "./run_bpf_test.sh ./test_progs -t mytest"
```

```
# test_verifier
vmtest -k $(make -s image_name) "./run_bpf_test.sh ./test_verifier"
```
# test\_maps **vmtest -k \$(make -s image\_name) "./run\_bpf\_test.sh ./test\_maps"**

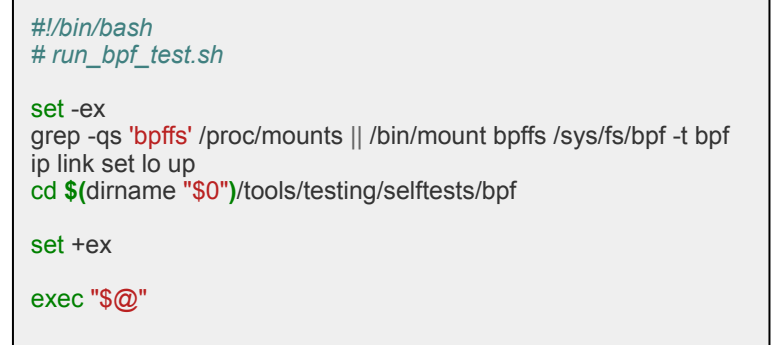

### Local development - shell

# get a shell in VM, CWD mounted under /mnt/vmtest **vmtest -k \$(make -s image\_name)**  root@(none):/#

# Finish setting up the VM **/mnt/vmtest/run\_bpf\_test.sh bash** root@(none):/mnt/vmtest/tools/testing/selftests/bpf# # troubleshoot directly from within the VM # what's available in the host is available in the VM

# tcpdump -r /tmp/lwt\_trace.cap

… …

reading from file /tmp/lwt\_trace.cap, link-type LINUX\_SLL2 (Linux cooked v2), snapshot length 262144 Warning: interface names might be incorrect

01:18:15.602769 link\_err Out IP6 fe80::acb7:53ff:fea9:8996 > ip6-allrouters: ICMP6, router solicitation, length 16 01:18:19.499438 link\_err Out IP6 fe80::acb7:53ff:fea9:8996 > ip6-allrouters: ICMP6, router solicitation, length 16 01:18:27.507122 link\_err Out IP6 fe80::acb7:53ff:fea9:8996 > ip6-allrouters: ICMP6, router solicitation, length 16 01:18:42.221055 link\_err Out IP6 fe80::acb7:53ff:fea9:8996 > ip6-allrouters: ICMP6, router solicitation, length 16

```
# Reproduce lwt_redirect test
ip netns add ns_lwt_redirect
ip netns exec ns_lwt_redirect bash
ip tuntap add mode tap tap0
ip link add link_err type dummy
ip addr add dev lo 10.0.0.1/32
ip link set link_err up
ip link set tap0 up
tcpdump -i any -s 0 -c 20 -w /tmp/lwt_trace.cap &
ip route add 10.0.0.0/24 \
      dev link_err encap bpf xmit \
      obj test_lwt_redirect.bpf.o sec redir_ingress
ip route add 20.0.0.0/24 \
      dev link_err encap bpf xmit \
      obj test_lwt_redirect.bpf.o sec redir_egress
ping -c1 -W1 -s 100 20.0.0.$(ip -json a s tap0 | jq ". [] |
.ifindex")
```
### Local development - fast test iteration

```
# get a shell in VM, CWD mounted under 
/mnt/vmtest
vmtest -k $(make -s image_name) -
root@(none):/#
# Finish setting up the VM
/mnt/vmtest/run_bpf_test.sh bash
root@(none):/mnt/vmtest/tools/testing/selftests
/bpf#
# Run test
./test_progs -t mytest
FAIL
…
…
…
…
./test_progs -t mytest
                                                # print debug^W^Wfix and recompile tests
                                                make -j$((4* $(nproc))) \
                                                      -C tools/testing/selftests/bpf \
                                                      test_progs
              VM Host
```
**SUCCESS** 

### Local development - git bisect

# Initialize a bisect **git bisect init && git bisect good good\_rev && git bisect bad bad\_rev** # **git bisect run ./bisect\_script.sh**

# seat back and relax *#!/bin/bash*

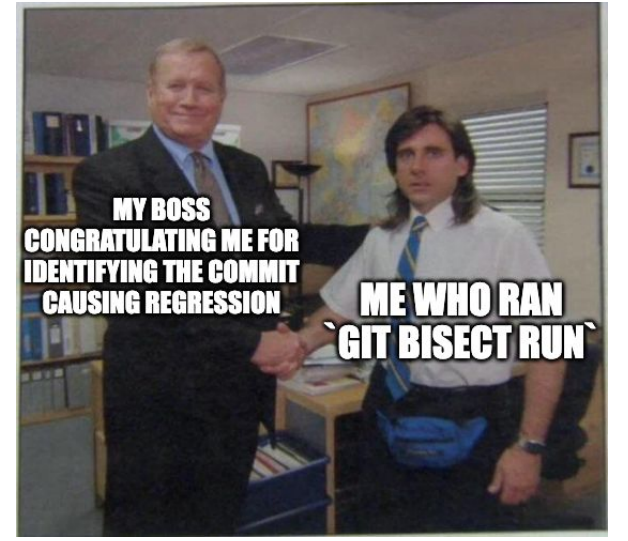

```
# bisect_script.sh
make -j$((4* $(nproc)))
# skip if we could not build
test $? -ne 0 && exit 125
# same for selftests
make -j$((4* $(nproc))) -C tools/testing/selftests/bpf test_progs
test $? -ne 0 && exit 125
vmtest -k $(make -s image_name) "./run_bpf_test.sh ./test_progs -t mytest"
exit $?
```
### BPF CI hacks

- Download artifacts from GitHub
- Pull GH runner's rootfs
- Run test in vmtest
- poke around

### BPF CI hacks - download artifacts

#### [https://github.com/kernel-patches/bpf/actions/runs/](https://github.com/kernel-patches/bpf/actions/runs/9024163551#artifacts)**9024163551**#artifacts

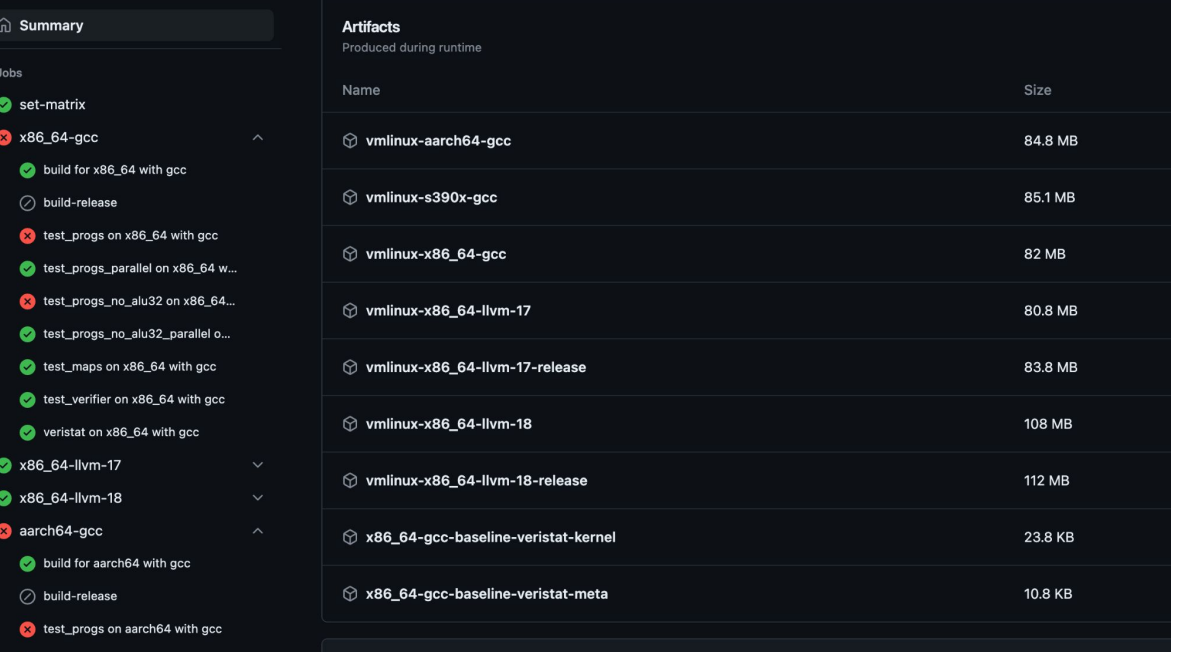

### BPF CI hacks - download artifacts

<https://github.com/kernel-patches/bpf/actions/runs/9024163551#artifacts>

gh run -R <repo> download <run\_id> -n <artifact\_name> -D /download/dir

**gh run -R kernel-patches/bpf download 9024163551 -n vmlinux-s390x-gcc -D /download/dir**

**tar -C /download/dir -I zstd -xvf /download/dir/vmlinux-s390x-gcc.tar.zst**

- Kernel in /download/dir/kbuild-output/arch/\*/boot/
- Selftests in /download/dir/selftests/bpf/

### BPF CI hacks - download rootfs

# docker-less

**docker2rootfs --image kernel-patches/runner -r main-s390x -o /download/dir/main-s390x -a s390x**

# docker **mkdir /download/dir/main-s390x docker pull ghcr.io/kernel-patches/runner:main-s390x --platform s390x DOCKER\_IMG=\$(sudo docker create [ghcr.io/kernel-patches/runner:main-s390x\)](http://ghcr.io/kernel-patches/runner:main-s390x) docker export "\${DOCKER\_IMG}" | tar -C /download/dir/main-s390x -xf docker rm "\${DOCKER\_IMG}"**

### BPF CI hacks - Run tests

**cd /download/dir**

# Get a shell **vmtest -k kbuild-output/arch/s390/boot/bzImage -r main-s390x -a s390x -** # within the VM **cd /mnt/vmtest/selftests/bpf ./test\_progs -t xdpwall** …

# one liner

**vmtest -k kbuild-output/arch/s390/boot/bzImage -r main-s390x -a s390x \ "cd /mnt/vmtest/selftests/bpf && ./test\_progs -t xdpwall"**

### Cross-platform hacks - setup

#### **XPLATFORM="s390x"**

```
# Set up repo for s390x, it is only available from the `ports` repo.
cat <<EOF >> /etc/apt/sources.list.d/${XPLATFORM}.list
deb [arch=${XPLATFORM}] http://ports.ubuntu.com/ubuntu-ports $(lsb_release -c -s) main restricted
deb [arch=${XPLATFORM}] http://ports.ubuntu.com/ubuntu-ports $(lsb_release -c -s)-updates main restricted
EOF
```

```
# Add the architecture
dpkg --add-architecture s390x
apt update
apt install -y g{cc,++}-"${XPLATFORM}-linux-gnu" \
       {libelf-dev,libssl-dev,pkgconf}:${XPLATFORM} \
       qemu-user-static qemu-system-{x86,arm,s390x}
```
### Cross-platform hacks - build

**XPLATFORM="s390x" XARCH="s390"**

**cd ~/bpf-next**

```
export KBUILD_OUTPUT="$(pwd)/kbuild-${XPLATFORM}"
mkdir "${KBUILD_OUTPUT}"
```
# Currently... we need to hack that up a bit to work cross-endianness for generating the right vmlinux.h. **curl https://gist.githubusercontent.com/chantra/72a12644074444e4edffe2cfd0e3138e/raw > xcompile.patch patch -p1 < xcompile.patch**

```
# Setup the config for the foreign architecture
cat tools/testing/selftests/bpf/config{,.vm,.${XPLATFORM}} > ${KBUILD_OUTPUT}/.config
# Build!
make ARCH="${XARCH}" mrproper
make ARCH="${XARCH}" CROSS_COMPILE="${XPLATFORM}-linux-gnu-" -j$((4 * $(nproc))) olddefconfig
make ARCH="${XARCH}" CROSS_COMPILE="${XPLATFORM}-linux-gnu-" -j$((4 * $(nproc))) all
make ARCH="${XARCH}" CROSS_COMPILE="${XPLATFORM}-linux-gnu-" -j$((4 * $(nproc))) -C tools/testing/selftests/bpf
```
### Cross-platform hacks - generate a rootfs

**XPLATFORM="s390x"**

# docker2rootfs

**docker2rootfs -R registry-1.docker.io -i \${XPLATFORM}/ubuntu -r \${VERSION\_ID} -o s390x\_rootfs**

# or docker **docker pull \${XPLATFORM}/ubuntu:\$(lsb\_release -c -s) --platform \${XPLATFORM} DOCKER\_IMG=\$(sudo docker create \${XPLATFORM}/ubuntu:\${VERSION\_ID}) docker export "\${DOCKER\_IMG}" | tar -C s390x\_rootfs -xf docker rm "\${DOCKER\_IMG}"**

### Cross-platform hacks - add toolchain in rootfs

# We need to chroot and install a few useful packages **cp /etc/resolv.conf s390x\_rootfs/etc/ sudo chroot s390x\_rootfs**

# Within chroot **mount -t devtmpfs -o nosuid,noexec dev /dev mount -t tmpfs tmpfs /tmp apt update DEBIAN\_FRONTEND=noninteractive apt-get install -y qemu-guest-agent ethtool keyutils iptables gawk libelf1 zlib1g libssl3 iproute2 finit-sysv umount /tmp /dev** # exit chroot **exit**

### Cross-platform hacks - run tests

**vmtest -k "\$(make ARCH="\${XARCH}" O="\${KBUILD\_OUTPUT\_DIR}" -s image\_name)" -r /tmp/s390x\_rootfs/ -a s390x "uname -m"** # Shell **vmtest -k kbuild-output/arch/s390/boot/bzImage -r main-s390x -a s390x -**

# within the VM

**cd /mnt/vmtest/selftests/bpf**

**./test\_progs -t xdpwall**

**…**

# one liner **vmtest -k kbuild-output/arch/s390/boot/bzImage -r main-s390x -a s390x \**

**"cd /mnt/vmtest/selftests/bpf && ./test\_progs -t xdpwall"**